## Set Default Location

Last Modified on 07/21/2023 9:23 am CDT

Used only by those managing multiple locations in the same database, this allows the current location setting to be changed. This causes the computer to check that all customers, vendors, and products used are associated with the selected location. If not, a warning is given with an option to choose.

The Accounting Location is where transactions will be posted and determines which Location G/L posting accounts are used for transactions.

Note: Changing the Location in Accounting does not change the Hub Location.

Navigate to Accounting / Setup / Set Default Location. Highlight the appropriate Location and choose Select.

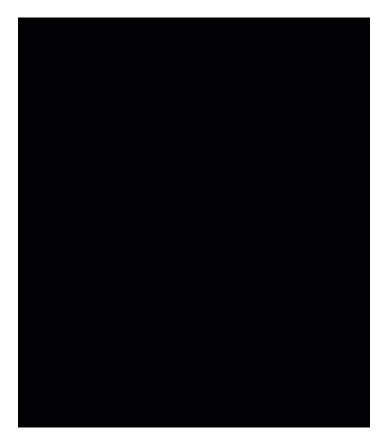